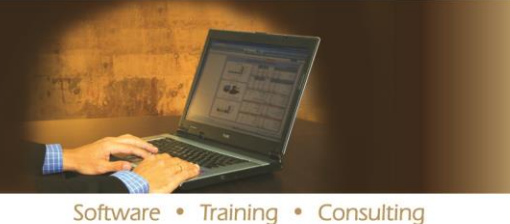

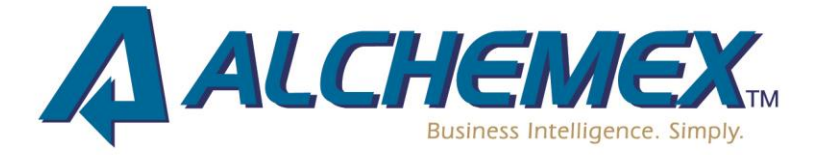

# **Frequently Asked Questions**

 **What is my initial username and password?** USERNAME: admin PASSWORD:

Leave the password field blank as there is no password.

**Can I integrate my financial software to Forecast 5?**

Forecast 5 currently has an auto-connect option with SAP-B1, but is undergoing continued development in order to increase its auto-connections with other mid-space ERP systems. For example, development for successful auto-connection with Sybiz and Sage300 is currently in progress.

**How many years can I budget?**

Forecast 5 allows up to 15 years of forecasted data in one forecast.

### **How many bank accounts can I have?**

There is no limit to the number of bank accounts or the currencies they can be in. To create a new foreign currency bank account, simply:

- o Add a new bank account in the bank area and enter the currency it is in.
- $\circ$  Use a Separately Invoiced Sales record to specify into which bank account the funds are received.

## **Can I budget in currencies?**

Budgeting in currencies is easy – set up the currency and rates you want in the currencies tabs, and then in the applicable records select the correct currency and enter your data.

## **How do I import from Excel?**

To import from Excel, do the following:

- 1. Create the forecast in Forecast 5.
- 2. Export the forecast and paste it next to your Microsoft Excel budget.
- 3. Move the budget records inside the sections of your forecast.
- 4. Select and copy the spreadsheet.
- 5. Return to Forecast 5 and click on Import Record List.

## **How do I import my existing Sage WinForecast budgets?**

To import budgets from Sage WinForecast, do the following:

- 1. Set up the correct parameters in the target forecast within Forecast 5.
- 2. Create identical sections to your Sage WinForecast budgets.
- 3. Within Sage WinForecast, right-click the mouse and export the record list to the clipboard.
- 4. Change to Forecast 5 and click on the Import Record List button.
- 5. Amend the records to be the right type and terms.

For a demonstration on how to do this, a useful video is provided on forecast5.com under the FAQs subheading.

## **What are the minimum system requirements to run Forecast 5?**

- o System Memory (RAM): 4 GB
- o Processor (CPU): 1.6 Ghz Dual Core
- o Free Hard Drive Space: 1 GB
- o Operating Systems: Windows XP SP3 / 7/8, Windows Server 2003 / 2008 / 2012.
- o Prerequisites: .NET Framework 4.0, Microsoft SQL 2008 or greater.

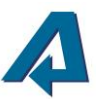

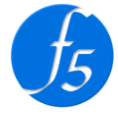